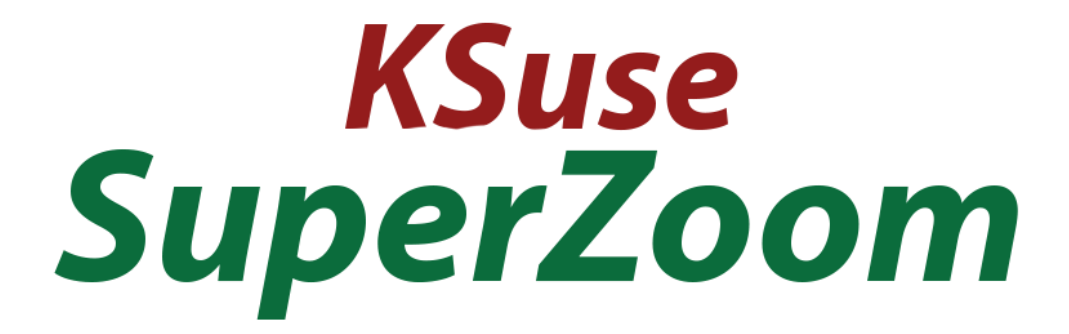

# $V<sub>1.1.1</sub>$

## Содержание

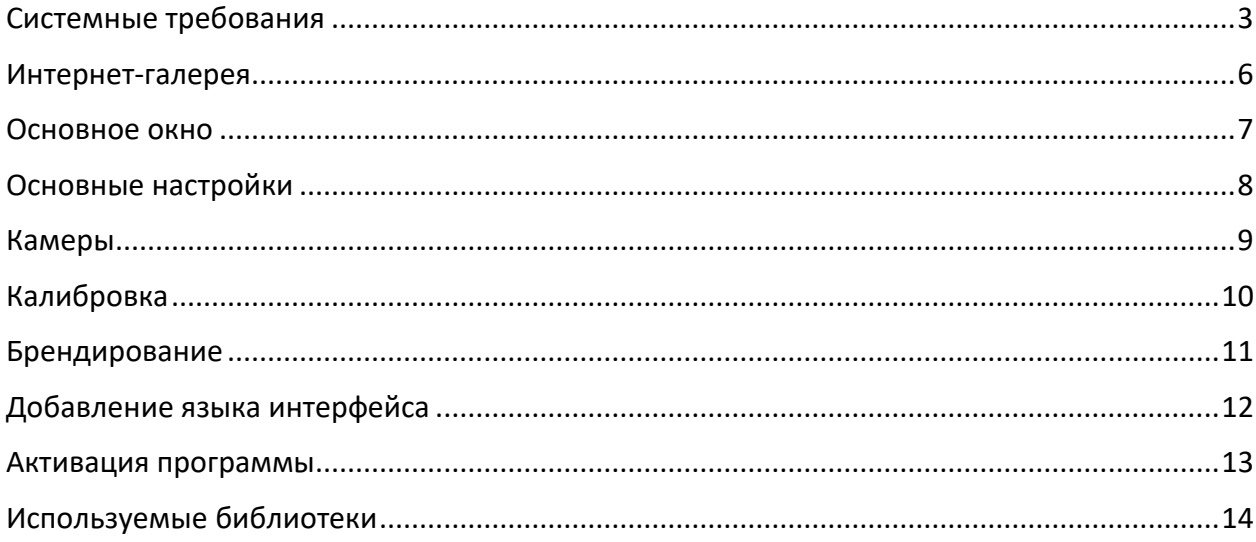

В случае, если у вас нет лицензии, то работа программы не ограничивается, но вы увидите соответствующую надпись в шапке интерфейса и на видео будет добавляться watermark.

#### <span id="page-2-0"></span>Системные требования

Совместимость: Windows 10-11 x64, фотоаппараты Сanon: EOS R100 EOS R8 / EOS R50 EOS R6 Mark II EOS R10 EOS R7 EOS R3 EOS Kiss M2 / EOS M50 Mark II EOS Kiss X10i / EOS Rebel T8i / EOS 850D / EOS Ra EOS-1D X Mark III EOS M200 EOS M6 Mark II EOS 90D PowerShot G7X Mark III PowerShot G5X Mark II EOS Kiss X10 / EOS Rebel SL3 / EOS 250D / EOS 200D II EOS RP PowerShot SX70 HS EOS R EOS Kiss M / EOS M50 EOS Kiss X90 / EOS REBEL T7 / EOS 2000D / EOS 1500D EOS REBEL T100 / EOS 4000D / EOS 3000D EOS M100 EOS 6D Mark II EOS Kiss X9 / EOS Rebel SL2 / EOS 200D EOS Kiss X9i / EOS Rebel T7i / EOS 800D EOS 9000D / EOS 77D EOS M6 EOS M5 EOS 5D Mark IV EOS-1D X Mark II EOS 80D EOS Kiss X80 / EOS Rebel T6 / EOS 1300D

EOS M10 EOS 5DS EOS 5DS R EOS 8000D / EOS REBEL T6s / EOS 760D EOS Kiss X8i / EOS REBEL T6i / EOS 750D EOS M3 EOS 7D Mark II EOS Kiss X70 / EOS 1200D / EOS REBEL T5 / EOS Hi EOS M2 EOS 70D EOS Kiss X7 / EOS 100D / EOS REBEL SL1 EOS Kiss X7i / EOS 700D / EOS REBEL T5i EOS-1D C EOS 6D EOS M EOS Kiss X6i / EOS 650D / EOS REBEL T4i EOS-1D X EOS 5D Mark III EOS Kiss X50 / EOS REBEL T3 / EOS 1100D EOS Kiss X5 / EOS REBEL T3i / EOS 600D EOS 60D EOS Kiss X4 / EOS REBEL T2i / EOS 550D EOS-1D Mark IV EOS 7D EOS Kiss X3 / EOS REBEL T1i / EOS 500D EOS 5D Mark II EOS 50D EOS DIGITAL REBEL XS / 1000D/ KISS F EOS DIGITAL REBEL Xsi / 450D / Kiss X2 EOS-1Ds Mark III EOS 40D EOS-1D Mark III

Рекомендуемый компьютер: Intel i5 (8 поколение и выше), i7 (4 ядра и более), SSD, не менее 8Гб ОЗУ.

#### Требуемое ПО:

- 1. .NET 6.0 Desktop Runtime Windows x64 [https://dotnet.microsoft.com/en-us/download/dotnet/thank-you/runtime-desktop-](https://dotnet.microsoft.com/en-us/download/dotnet/thank-you/runtime-desktop-6.0.13-windows-x64-installer)[6.0.13-windows-x64-installer](https://dotnet.microsoft.com/en-us/download/dotnet/thank-you/runtime-desktop-6.0.13-windows-x64-installer)
- 2. Распространяемый компонент Microsoft Visual C++ 2019 (оба варианта x86 и x64): [https://aka.ms/vs/17/release/vc\\_redist.x86.exe](https://aka.ms/vs/17/release/vc_redist.x86.exe) [https://aka.ms/vs/17/release/vc\\_redist.x64.exe](https://aka.ms/vs/17/release/vc_redist.x64.exe)

#### <span id="page-5-0"></span>Интернет-галерея

Перед тем как работать с программой необходимо создать интернет-галерею для ивента.

Создаются и управляются галереи на сайте: <https://admin.photoswith.me/>

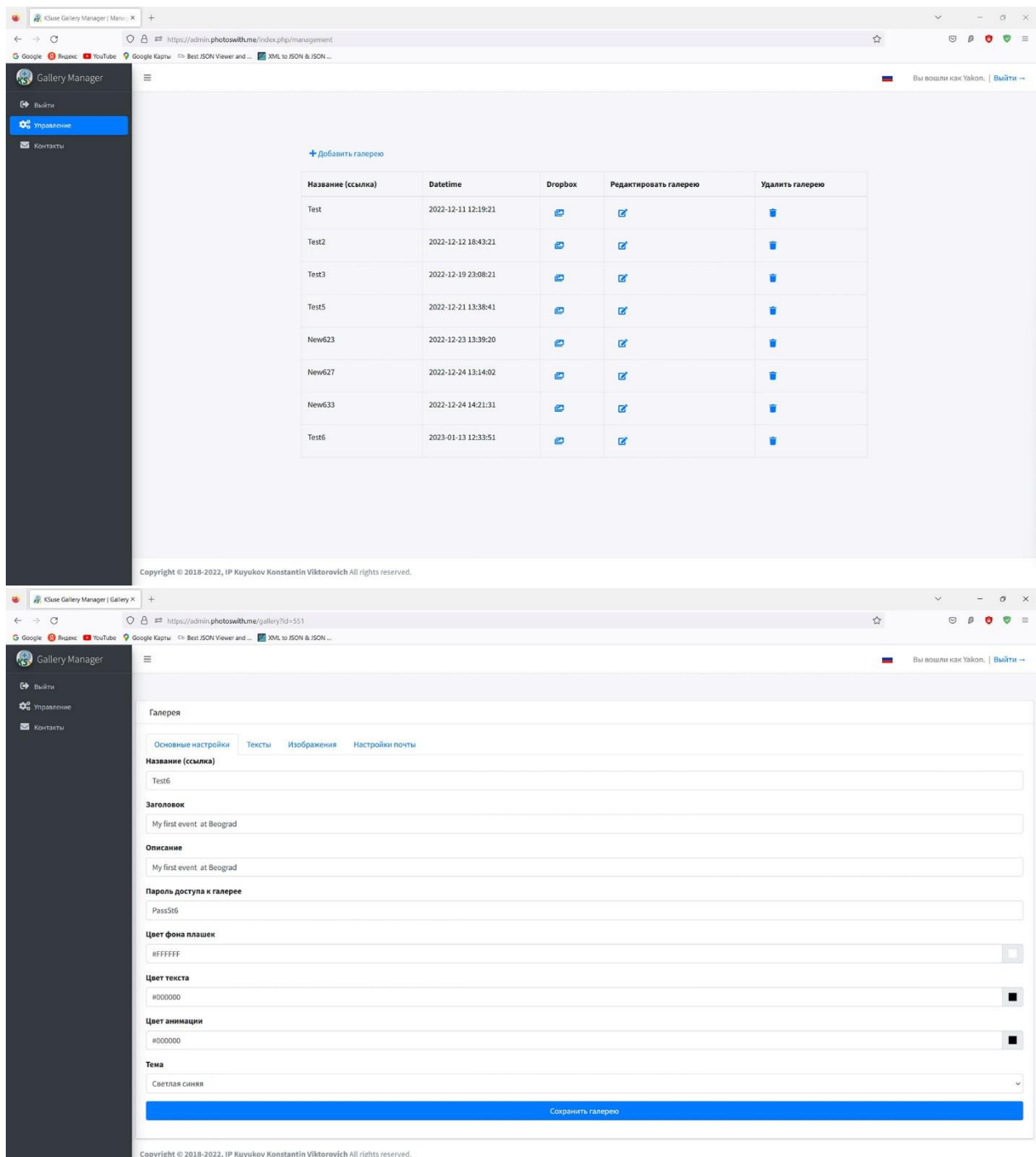

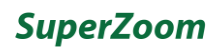

#### <span id="page-6-0"></span>Основное окно

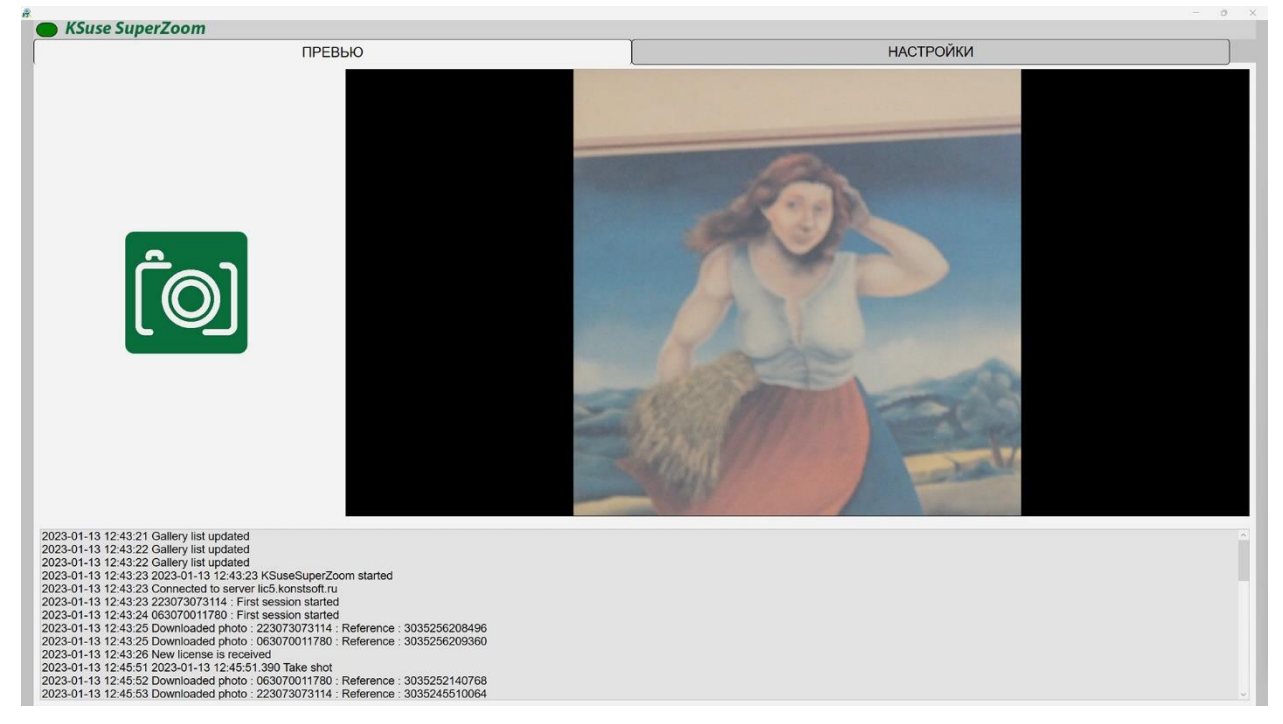

В этом окне мы видим лог работы программы, последнее видео, а также может произвести съемку.

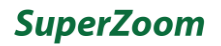

## <span id="page-7-0"></span>Основные настройки

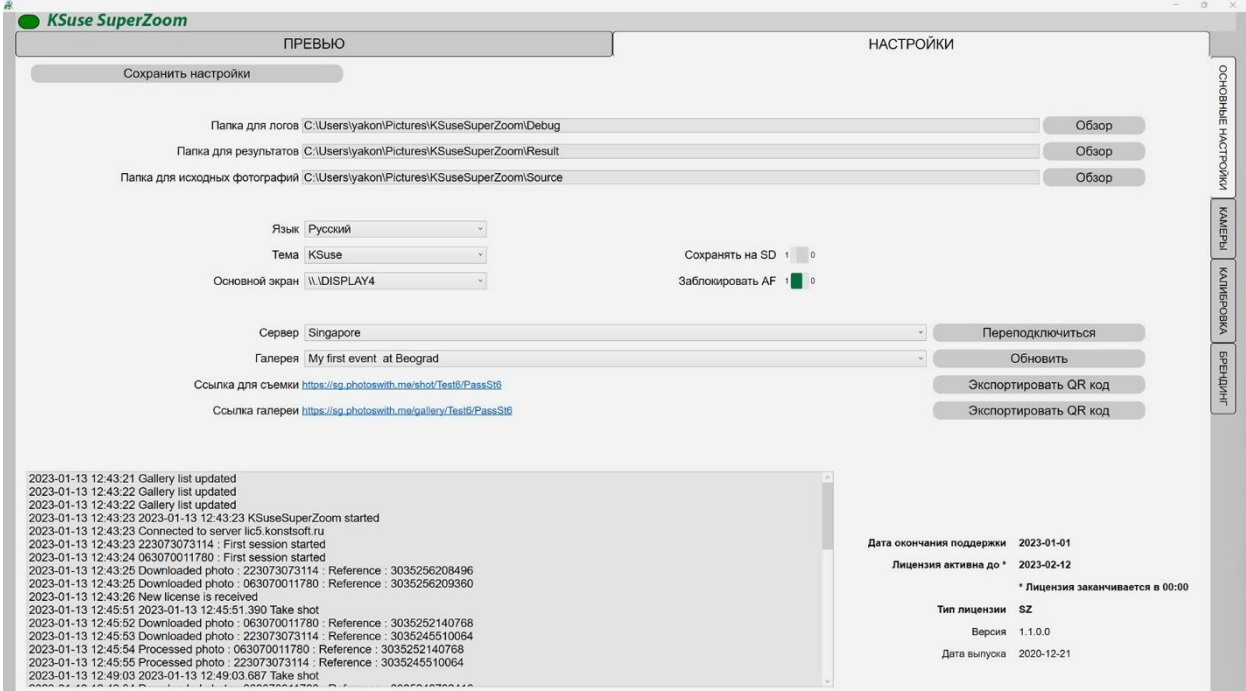

В данном окне необходимо сервер, через который будет производиться и галерею, в которую будут загружаться снимки.

**Важно выбрать сервер, с которым стабильная связь! Дело в том, что все снимки выполняются через интернет непосредственно с телефона посетителя выставки через сервер.**

## <span id="page-8-0"></span>Камеры

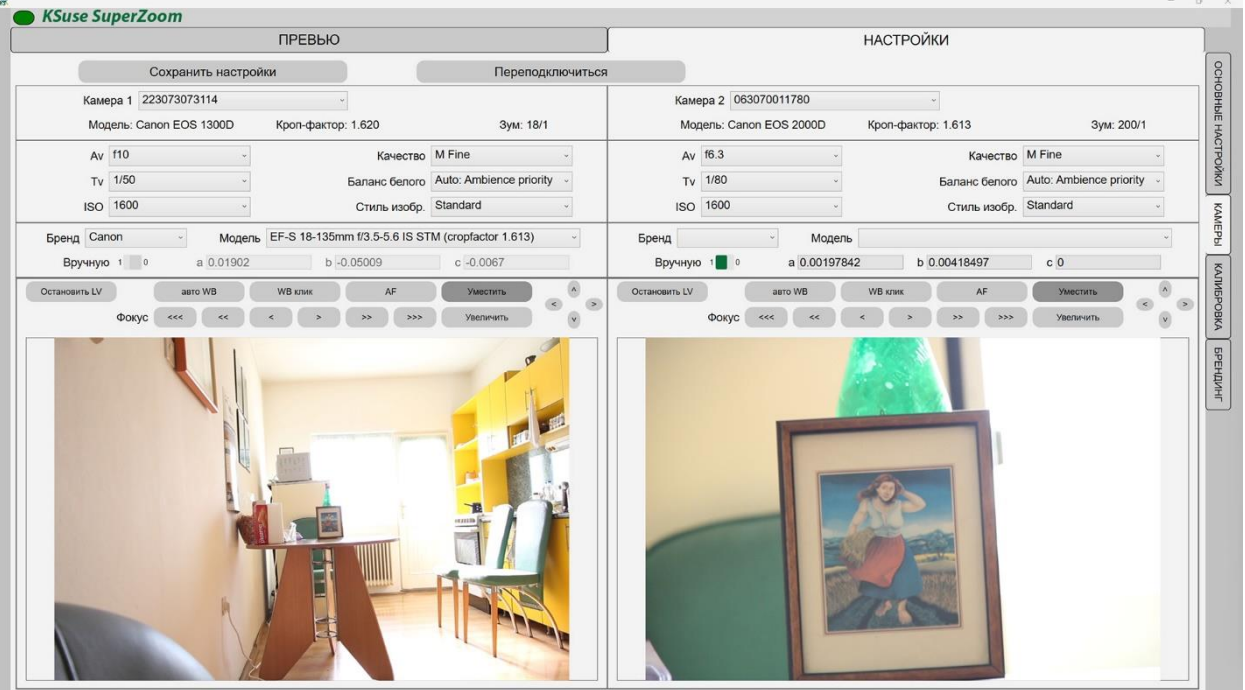

В качестве первой камеры мы должны выбрать ту камеру, на которой у нас будет сниматься панорама.

Вторая камера — это будет камера, которая снимает селфи, крупный план.

Если мы используем объективы Canon, то у нас автоматически выбирается модель объектива и вносится коэффициенты.

Если мы используем какой-то другой объектив, то нам необходимо вручную выбрать его.

Если нашего объектива нет списке, то можно внести коэффициенты вручную, найдя значения где-нибудь в интернете.

Данные коэффициенты служат для исправления дисторсии объектива.

У нас изображение перестает будь выпуклым или вогнутым.

И одна фотография ровно вклеивается в другую достаточно ровно.

Эта процедура выполняется достаточно долго, если вы хотите ускорить обработку, то есть вам не важны эти геометрические искажения, то вы можете включить ручной режим и ввести нулевые коэффициенты.

## <span id="page-9-0"></span>Калибровка

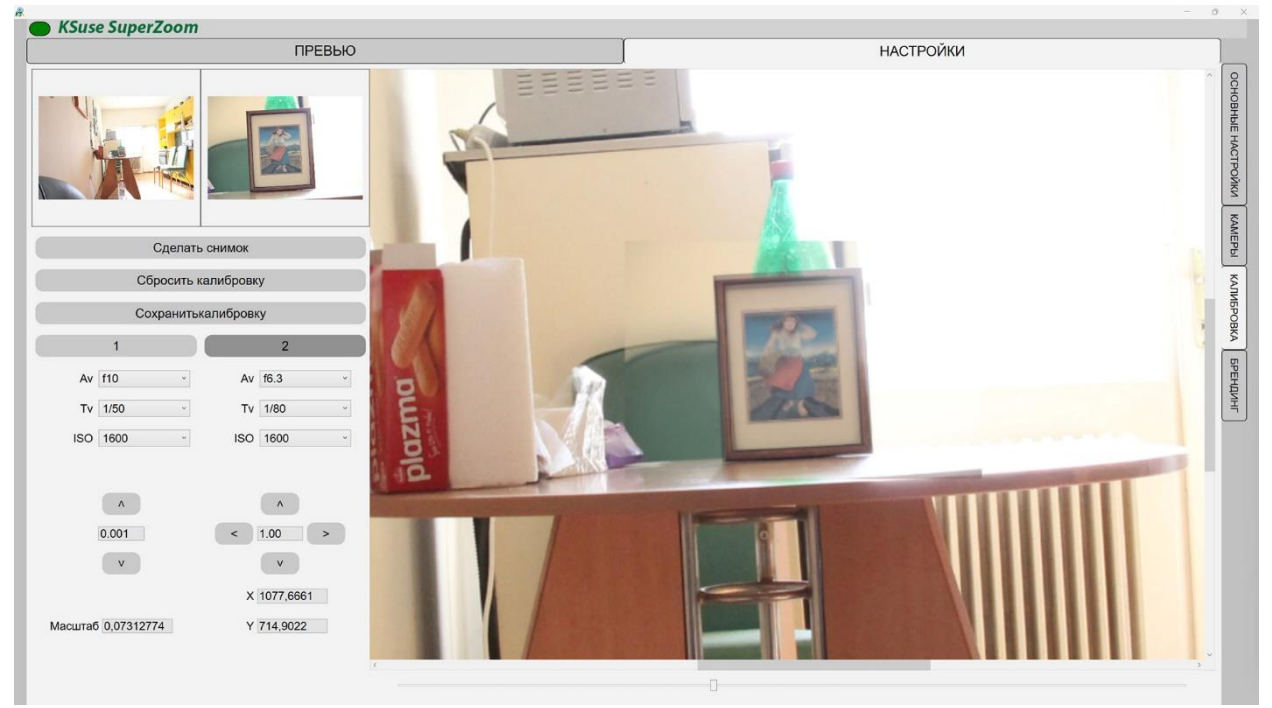

В данном окне мы изменяем размеры второго снимка и его местоположение, для того чтобы он максимально совпал с первым.

Это можно делать с помощью мыши или соответствующих кнопок. Значение в полях между кнопками – это шаг изменения масштаба или положения с помощью кнопок.

Работает перетаскивание изображения мышью и масштабирование с помощью колеса мыши.

При нажатой клавише Shift с помощью колеса мыши производится поворот изображения.

В первом снимке необходимо должны добиться максимальной глубины резкости, чтобы не возникал расфокус при зуме.

#### <span id="page-10-0"></span>Брендирование

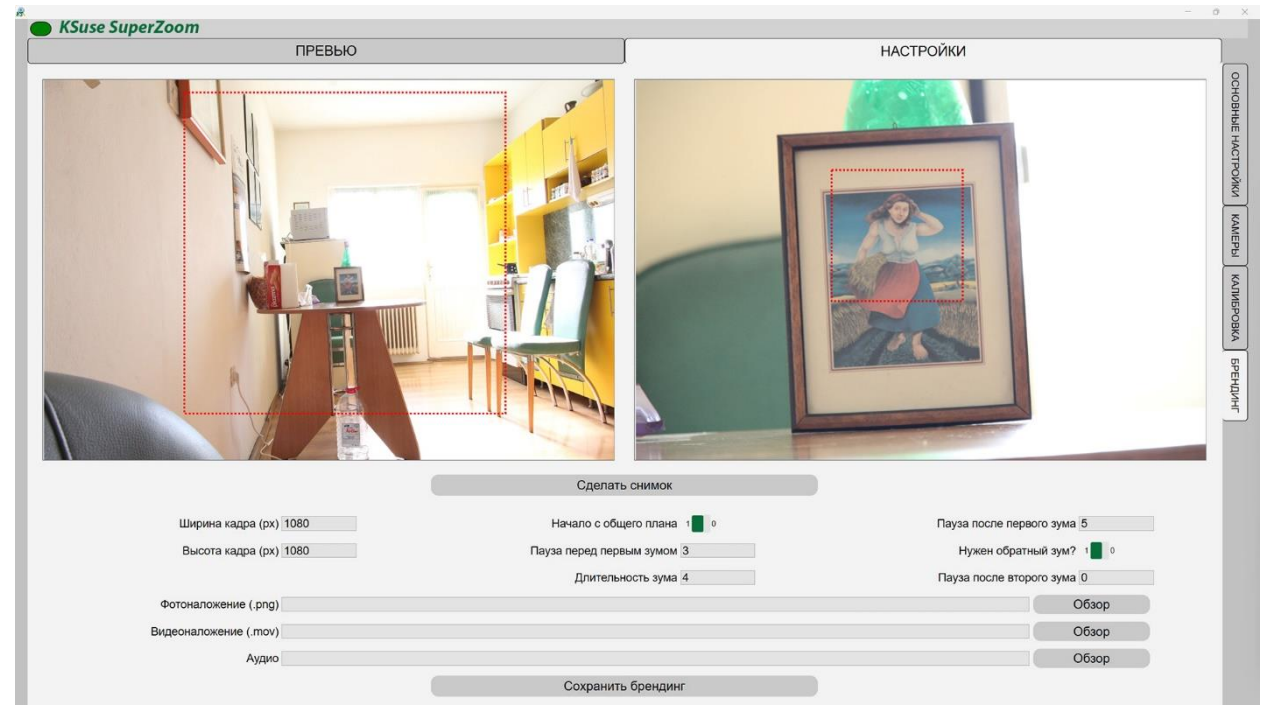

Сначала необходимо установить размер итогового видео.

Далее необходимо перетащить получившийся прямоугольник в нужное расположение в каждом окне. Работает масштабирование прямоугольника с помощью колеса мыши.

Для зацикливания видео при воспроизведении стоит делать обратный зум.

Мы может добавить наложение на видео статичного изображения или видео.

Накладываемое видео должно быть большей длительности, чем итоговое видео.

Длительность зума – не точное значение, оно может немного отличаться в итоговом видео от установленного значения, та как анимация идёт не с постоянной скоростью.

# <span id="page-11-0"></span>Добавление языка интерфейса

- 1. Создать копию C:\Program Files\ksuse.ru\KSuseSuperZoom\lang\en.xaml
- 2. Переименовать копию в соответствующее новому языку двухбуквенное обозначение, например, ru.xaml
- 3. Перевести все значения в ru.xaml
- 4. Вписать в langs.txt новый язык в новую строку в формате обозначение=название, например, ru=Русский

#### <span id="page-12-0"></span>Активация программы

Внимание! Программа привязывается к компьютеру. Одна лицензия действительная для одного компьютера.

Управление лицензиями осуществляется через KSuse Manager.

#### <span id="page-13-0"></span>Используемые библиотеки

Icons made by Freepik from www.flaticon.com is licensed by CC 3.0 BY <https://www.flaticon.com/authors/freepik> Icons made by Smashicons from www.flaticon.com is licensed by CC 3.0 BY <https://www.flaticon.com/authors/smashicons> Icons made by Vitaly Gorbachev from www.flaticon.com is licensed by CC 3.0 BY <https://www.flaticon.com/authors/vitaly-gorbachev> <http://creativecommons.org/licenses/by/3.0/>

Microsoft - <https://dotnet.microsoft.com/>

BSD 3-Clause License: NLog - <https://nlog-project.org/>

The MIT License:

SQLite-net - <https://github.com/praeclarum/sqlite-net> Portable.BouncyCastle - <https://www.bouncycastle.org/csharp/> QRCoder - <https://github.com/codebude/QRCoder/> Newtonsoft.Json - <https://www.newtonsoft.com/json> SharpZipLib - <https://github.com/icsharpcode/SharpZipLib> SkiaSharp - <https://github.com/mono/SkiaSharp/> SQLite-Net Extensions - <https://bitbucket.org/twincoders/sqlite-net-extensions>

Apache License:

OpenCvSharp4 - <https://github.com/shimat/opencvsharp> Magick.NET - <https://github.com/dlemstra/Magick.NET>

Microsoft Public License (MS-PL): Extended.Wpf.Toolkit - <https://github.com/xceedsoftware/wpftoolkit>

LGPL v3:

FFMPEG - <https://www.ffmpeg.org/>

Licensed x264 Software